## **Search**

<span id="page-0-3"></span>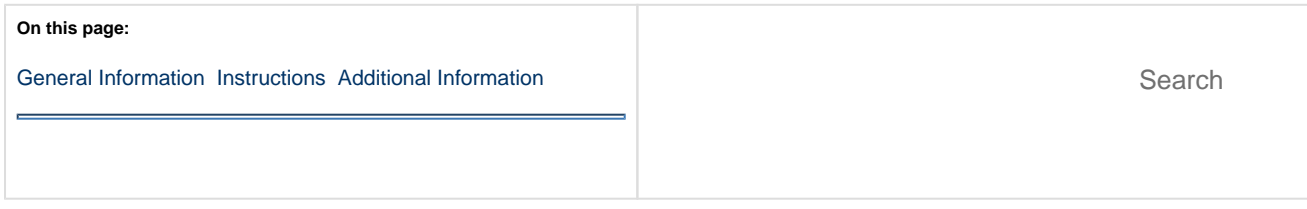

<span id="page-0-0"></span>You can use the system search to find a specific record (for example, a student record, a single test session, etc.) or a larger set of information (for example, test sessions within a test administration, students currently registered for a test, etc.).

## <span id="page-0-1"></span>**Step-by-Step**

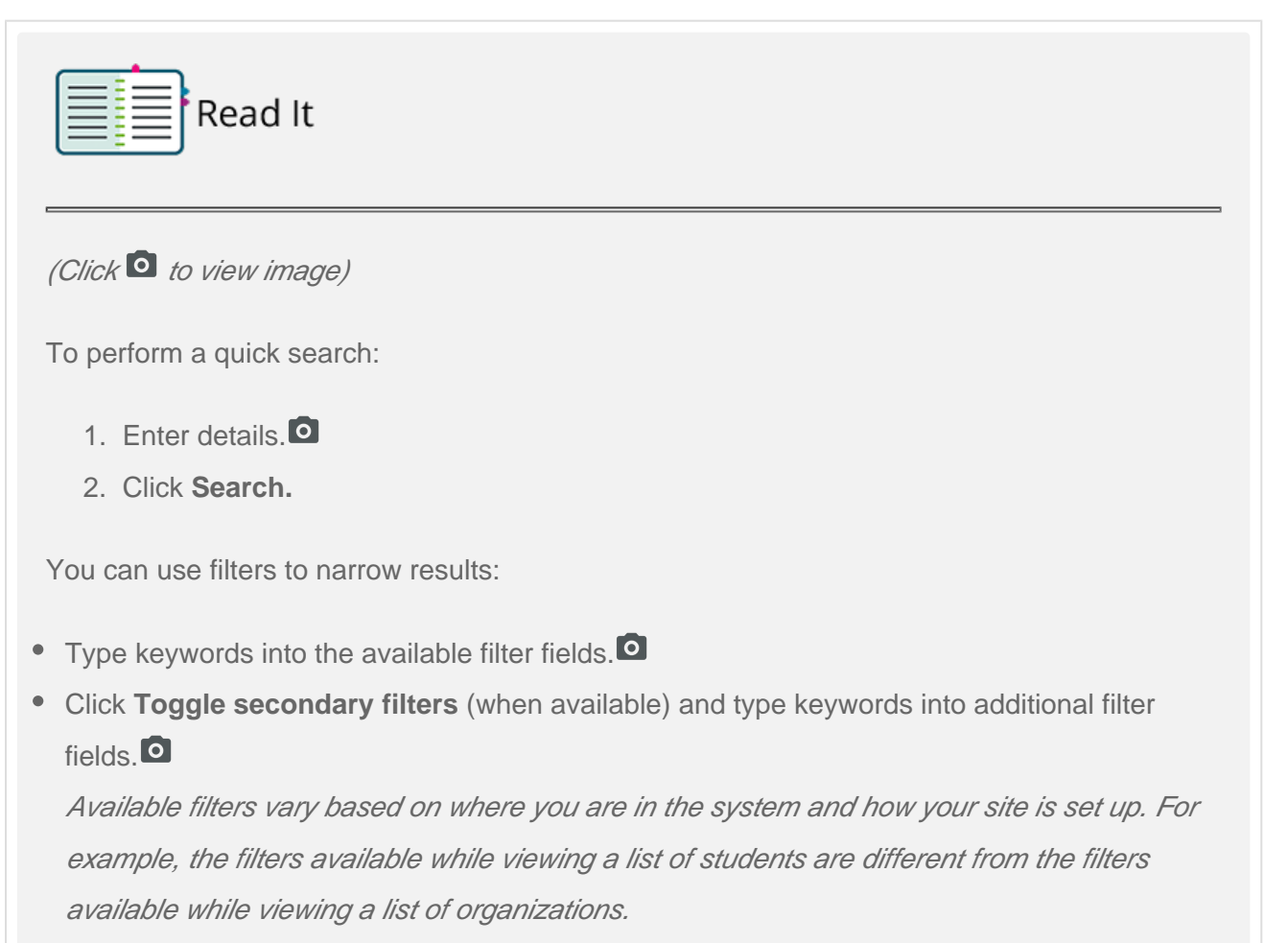

## <span id="page-0-2"></span>**Additional Information**

**Wildcard** - A wildcard is a symbol that tells the system to search for a common word or phrase. A wildcard can help you find a list of similar records or narrow a search for a record when you cannot recall its exact name.

 $*$  How to use a wildcard...

Use % (percent sign) as a wildcard character for searching records. The result of a wildcard search is to return **all** responses that match.  $\Box$ 

For example,

- To search for username John Smith, type: Smith%John
- To search for all users whose first name is John, type: John%

**Show All Results** - To look for a complete list of records (as compared to searching for a specific record), use the **Show all results** option.

How to use Show All Results...

- 1. Click the down arrow next to **Search.**
- 2. Select **Show all results**[.](https://support.assessment.pearson.com/download/attachments/15892495/Search_6.png?version=1&modificationDate=1543946041000&api=v2)

**Manage Columns** - Most data entries in the system include additional information. For example, an organization listing includes its name, type, phone numbers, addresses, and more. You can choose the information to display.

How to manage columns...

- 1. Click **Manage Columns**.
- 2. Select the columns you want to display[.](https://support.assessment.pearson.com/download/attachments/15892495/Search_8.png?version=1&modificationDate=1543946041000&api=v2)
- 3. Click **Apply**.

Select the number of records to change the number of results displayed on a page[.](https://support.assessment.pearson.com/download/attachments/15892495/Search_9.png?version=1&modificationDate=1543946041000&api=v2)<sup>O</sup>

The system maintains the applied changes only during that log in. After you log out, the system reverts to default settings.

[Back to the top](#page-0-3)